#### **How to Add a Team to your Account**

### How to enter a New Team to your profile….

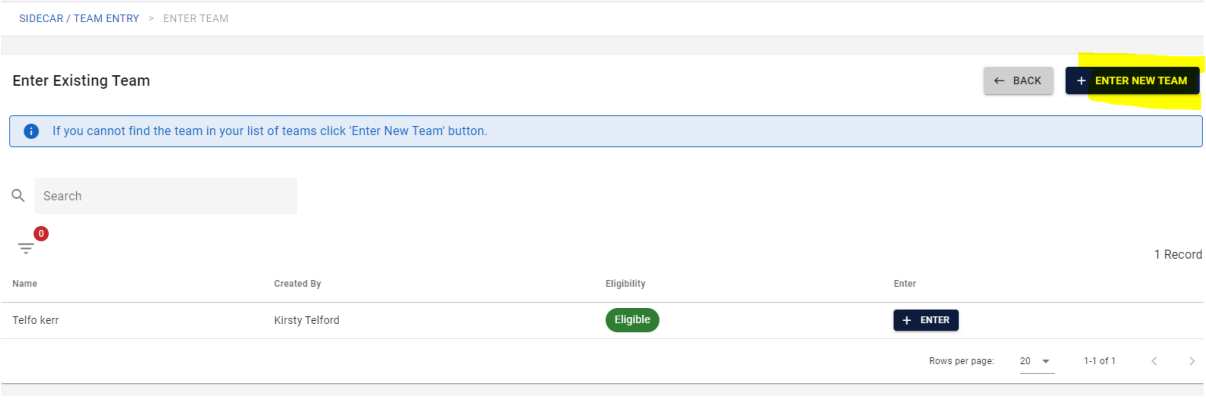

### Select your Team Name

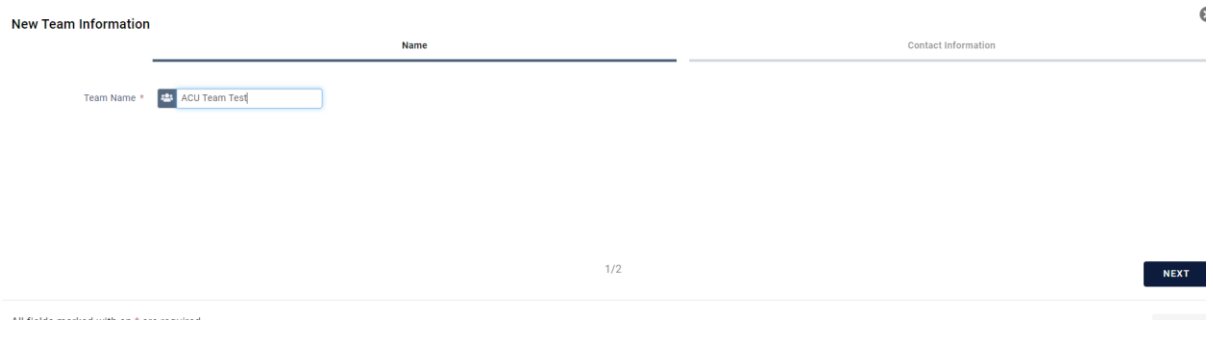

# Complete an email for Contact of the Team

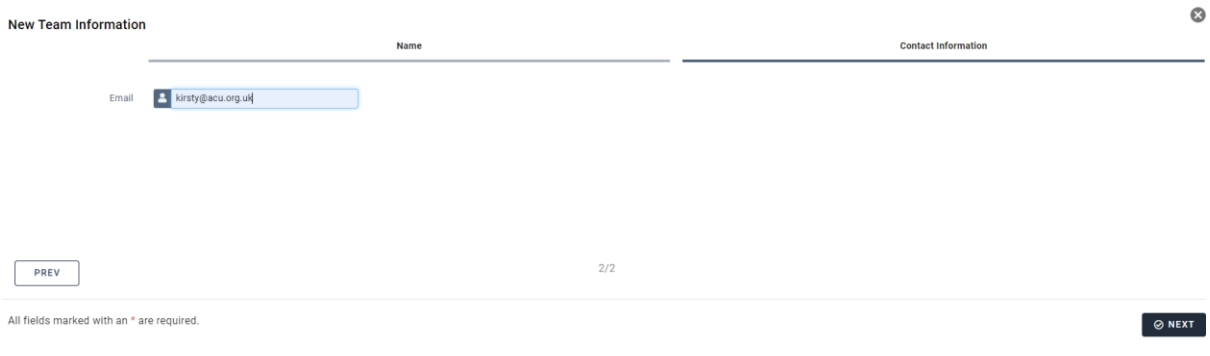

# You will need to Add the Members to your Team

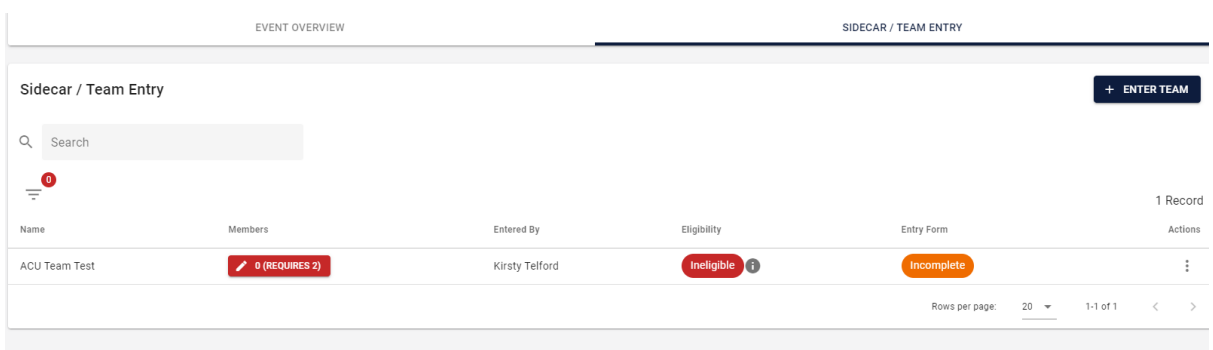

#### Select the Requires 2 – Add New Team Member

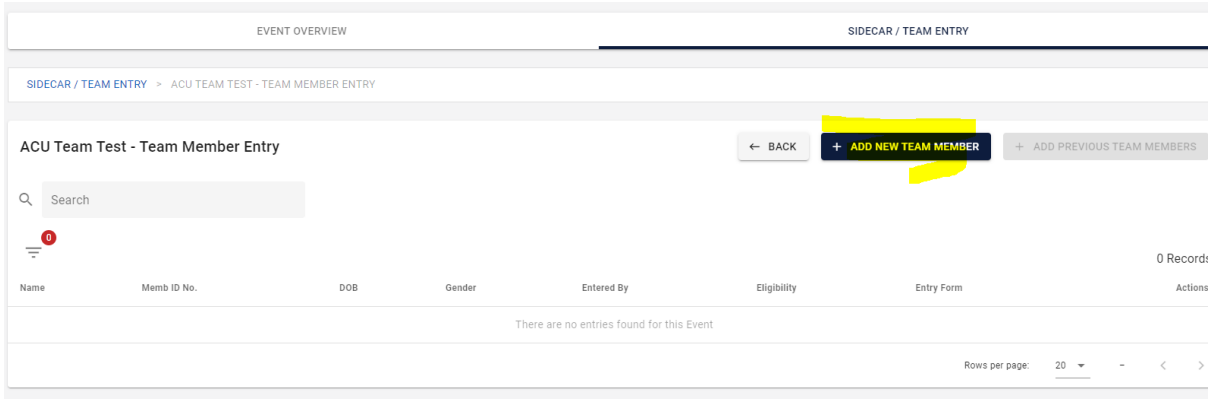

IF you have members on your account you can either select them from the list OR Add New Member

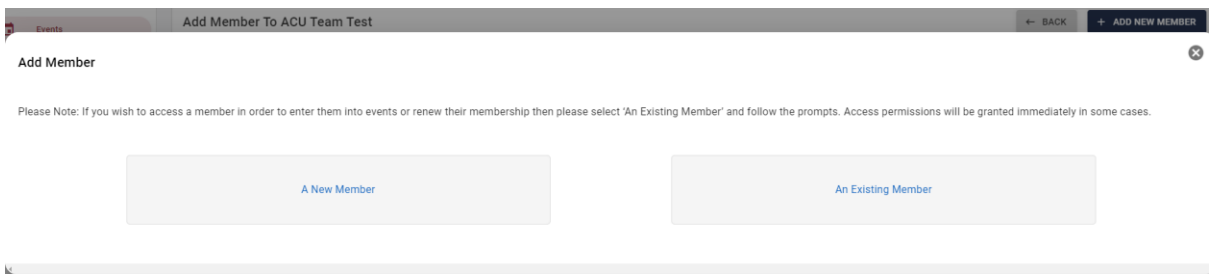

If a rider has/previously held an ACU Licence you need to make sure you Select An Existing Member

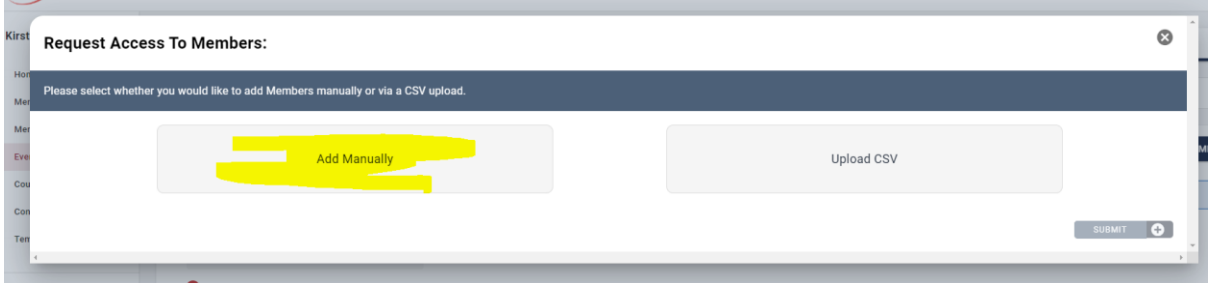

Select Add Manually

**MARINE AND IN** 

Membership Type will be Member Details

You need to complete the following CORRECTLY – Hit Select

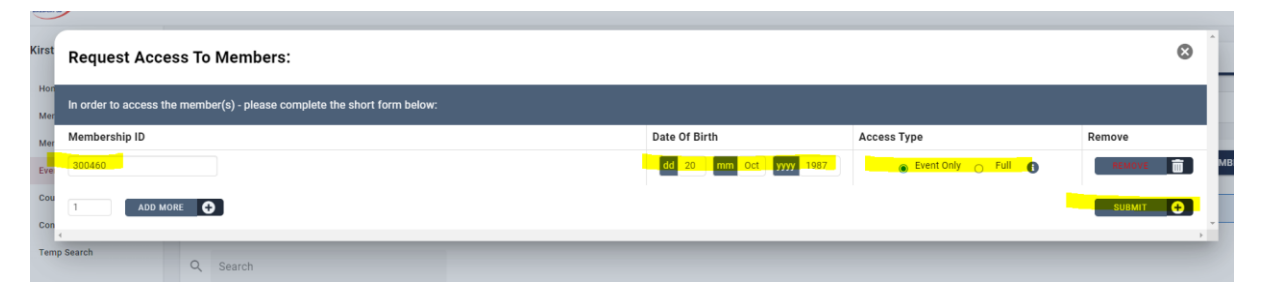

Once you have added the member to your profile you will have access to enter them to events.